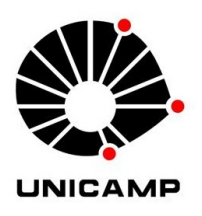

## Universidade Estadual de Campinas

PROJETO

# Simulação computacional de reflexão e refração de feixes de luz

Este projeto faz parte do Desenvolvimento de um dispositivo detector de luz para um LT-STM

Autor: Edivar Felipe de Carvalho

Orientado por Luiz Fernando Zagonel

## Conteúdo

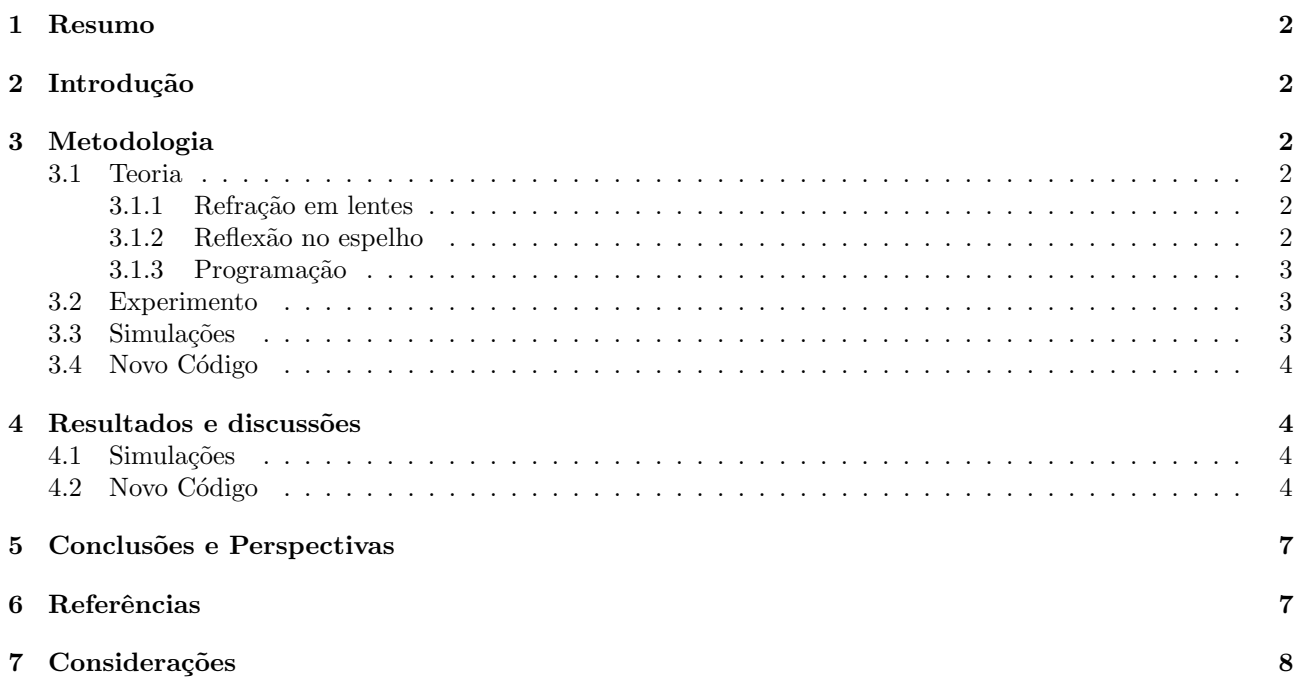

## 1 Resumo

Este documento sintetiza o projeto que o aluno realizou durante o primeiro semestre de iniciação científica. A IC abrange os temas de ótica geométrica de raios, com reflexão e refração, e também a parte computacional, que abrange a forma que os fenômenos físicos serão convertidos em códigos para o computador. A linguagem Python, de código aberto e com várias bibliotecas com várias funções disponíveis, foi escolhida para a a iniciação científica.

Palavras-chave: Ótica geométrica, programação, Python, instrumentação, catodoluminescência

### 2 Introdução

A iniciação científica tem como objetivo dimensionar equipamentos a serem usados junto com um LT-STM, ou Low-Temperature Scanning Tunneling Microscopy. Dentro do microscópio será colocada uma amostra, devido uma corrente elétrica, ela emitirá luz [1] (mais detalhes serão explicados na seção Experimento). A IC em si consiste em dimensionar os equipamentos de forma a coletar a maior quantidade de luz possível dentro das limitações físicas do microscópio.

### 3 Metodologia

#### 3.1 Teoria

#### 3.1.1 Refração em lentes

Primeiramente, o aluno focou em revisar a teoria acerca das simulações, ótica geométrica. A ótica de lentes lida com um raio ótico com duas propriedades: A sua distância ao eixo ótico (centro da lente) e o ângulo do feixe com o mesmo [2] [3]. A Figura 1 mostra tais propriedades.

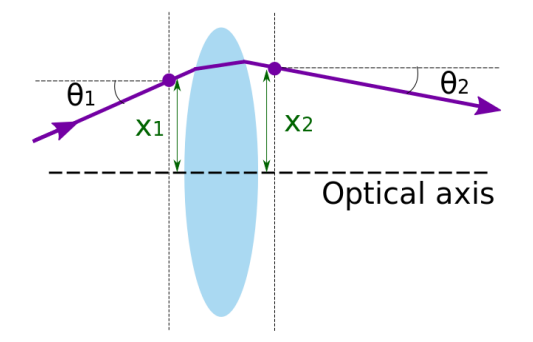

Figura 1: Exemplificação de um feixe com propriedades  $x \in \theta$  antes e depois de passar por uma lente.

Em forma matricial, o feixe pode representado como uma matriz coluna:

$$
feixe = \begin{pmatrix} x \\ \theta \end{pmatrix}
$$

A propagação do feixe pelo espaço, ou a refração por uma lente, podem ser representados por matrizes atuando no feixe. A matriz que representa a refração por uma lente é, por exemplo:

$$
Lente = \begin{pmatrix} 1 & 0 \\ \frac{-1}{f} & 1 \end{pmatrix}
$$

Onde f é a distância focal da lente. Para encontrarmos os novos  $x \in \theta$  quando o feixe passa por uma lente, fazemos a multiplicação matricial usual:

$$
\begin{pmatrix} x_2 \\ \theta_2 \end{pmatrix} = \begin{pmatrix} 1 & 0 \\ \frac{-1}{f} & 1 \end{pmatrix} \cdot \begin{pmatrix} x_1 \\ \theta_1 \end{pmatrix} = \begin{pmatrix} x_1 \\ \theta_1 - \frac{x_1}{f} \end{pmatrix}
$$

#### 3.1.2 Reflexão no espelho

A Figura 2 ilustra como ocorre a reflex˜ao dos raios no espelho.

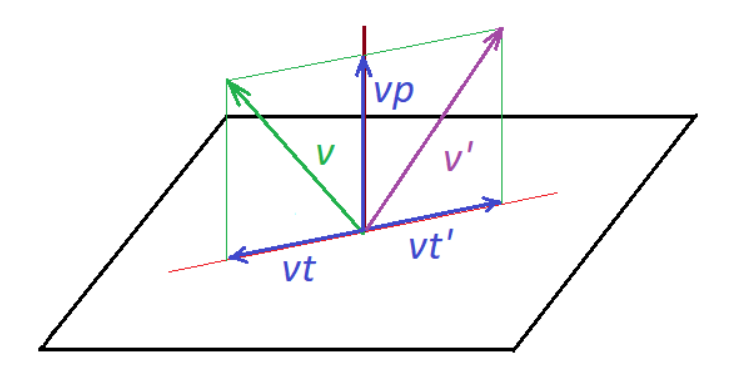

Figura 2: Ilustração da decomposição do vetor que representa um feixe quando ele atinge o espelho.

Podemos pensar no vetor perpendicular a superfície do espelho e no plano que este vetor gera. Para um raio que atinge o espelho, podemos decompô-lo em dois: o na direção do vetor perpendicular  $(vp)$ , e o contido no plano supracitado (*vt*). A reflexão se dá mudando o sentido de *vt*, e sem alterar *vp*.

#### 3.1.3 Programação

Além disto, o aluno revisou fundamentos da linguagem de programação utilizada nas simulações, Python. Tais fundamentos são a forma que se usa iterações na linguagem, como o for e o while, além do uso de outras funções pré-carregadas. Algumas destas são a *range(ini,fim)*, que cria uma lista de números que começa em *ini* e termina em fim; e a função len(vet), que retorna o número de elementos (lenght) no vetor vet.

#### 3.2 Experimento

A experiência a ser realizada consiste em guiar a luz emitida por uma amostra quando esta é submetida a uma corrente; tal amostra está dentro de um microscópio do tipo LT-STM. A corrente que passará na amostra ´e a corrente de tunelamento utilizada pelo microsc´opio quando este varrer a amostra. A Figura 3 tem uma esquematização da experiência.

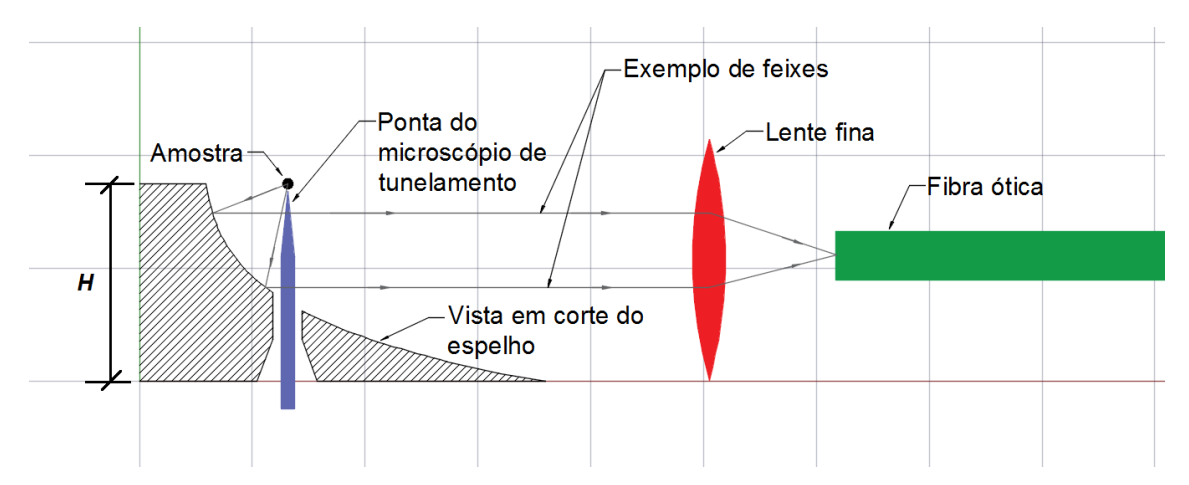

Figura 3: Esquematização da experiência que ocorrerá dentro do microscópio.

O espaço no microscópio para posicionar o espelho é muito limitado; é fundamental realizar simulações para otimizar o uso do pouco espaço disponível. Tais simulações visam guiar a construção de um sistema de coleção de luz de alto desempenho para o microscópio. As simulações procuram variar alguns parâmetros do espelho (como comprimento, largura, etc.) de forma que a quantidade de luz recebida pela fibra ótica seja máxima.

A Figura 4 mostra o espelho em corte na Figura 3.

#### 3.3 Simulações

A iniciação em questão é uma continuação de um trabalho já iniciado. Em Outubro foram realizadas mais simulações com o código que já havia sido desenvolvido. Junto com o código desenvolvido foram criadas mais

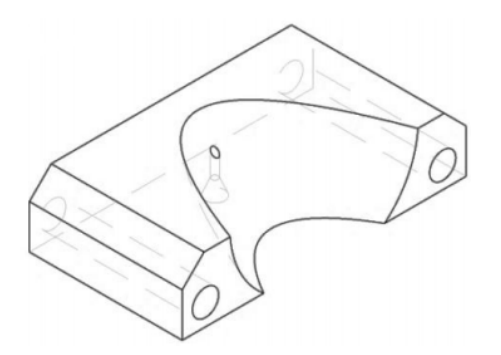

Figura 4: Ilustração do espelho que será utilizado na experiência.

funções para realizar o tratamento dos dados obtidos, gerando gráficos que permitam realizar a escolha que traga mais eficiência do projeto. Tais dados serão discutidos adiante.

#### 3.4 Novo Código

A iniciação em questão pretende dar mais complexidade às simulações do sistema ótico do projeto. Pelo modo como o código foi feito, é difícil realizar mudanças nas posições dos elementos óticos como, por exemplo, introduzir uma falha de alinhamento da lente, e ver como isso afeta a eficiência do circuito ótico.

Em vista destas dificuldades, o estudante reescreveu as funções de propagação dos feixes de luz, tornando-o modular, e utilizando objetos, uma entidade que pode adquirir propriedades facilitam tanto a escrita quanto a compreensão do código.

## 4 Resultados e discussões

#### 4.1 Simulações

Temos a seguir uma função que foi escrita para gerar alguns dos gráficos no experimento. Em tal função mudamos dois parâmetros do espelho, a altura (H na Figura 3) e o parâmetro da parábola, que está relacionado a largura dela.

```
_1 import matplotlib . p v plot as plt
2 def graficar (pasta, rf, M):
 3
       tx = len(M[0])\text{ty} = \text{len}(\text{M})6 datax = (7.8 * x / (tx-1) for x in range (tx)]
       datay = [5*y/(ty-1) for y in range(ty)]
8
9 imagem = plt.pcolormesh (datax, datay, M)
10
11 plt . xlim (0, \text{ data } x [tx-1])12 plt . ylim (0, \text{ data } y \mid ty-1])13 plt . xlabel ("Mirror 's height (H)")
14 plt.ylabel ("Parabola's parameter (p)")
15 plt . text (4, 5.2, "Mirror's efficiency [\%], hole with " + str(2*rf),h orizontal alignment='center', fontsize=16)
_{17} plt.colorbar()
_{18} plt.show()
19 plt savefig ('dados/' +pasta+'/furo '+ str (rf)+ 'mm.png')
20
```
As linhas 4 e 5 tratam de obter quantos valores de altura e do parâmetro da parábola foram utilizados. As linhas 6 e 7 calculam os valores que serão utilizados nos eixos do gráfico. Utilizamos a biblioteca Matplotlib para fazer o gráfico, e este é gerado na linha 9. As linhas 11 a 17 são características do gráfico sendo ajustadas. A linha 18 mostra a figura e a 19 o salva em uma imagem.

A Figura 5 mostra um gráfico gerado pela função *graficar*. Considerando a fonte de luz como isotrópica, a eficiência é calculada como o percentual dos feixes de luz saindo da fonte que atingem a fibra ótica.

#### 4.2 Novo Código

Temos a seguir um exemplo de um objeto escrito para linguagem Python:

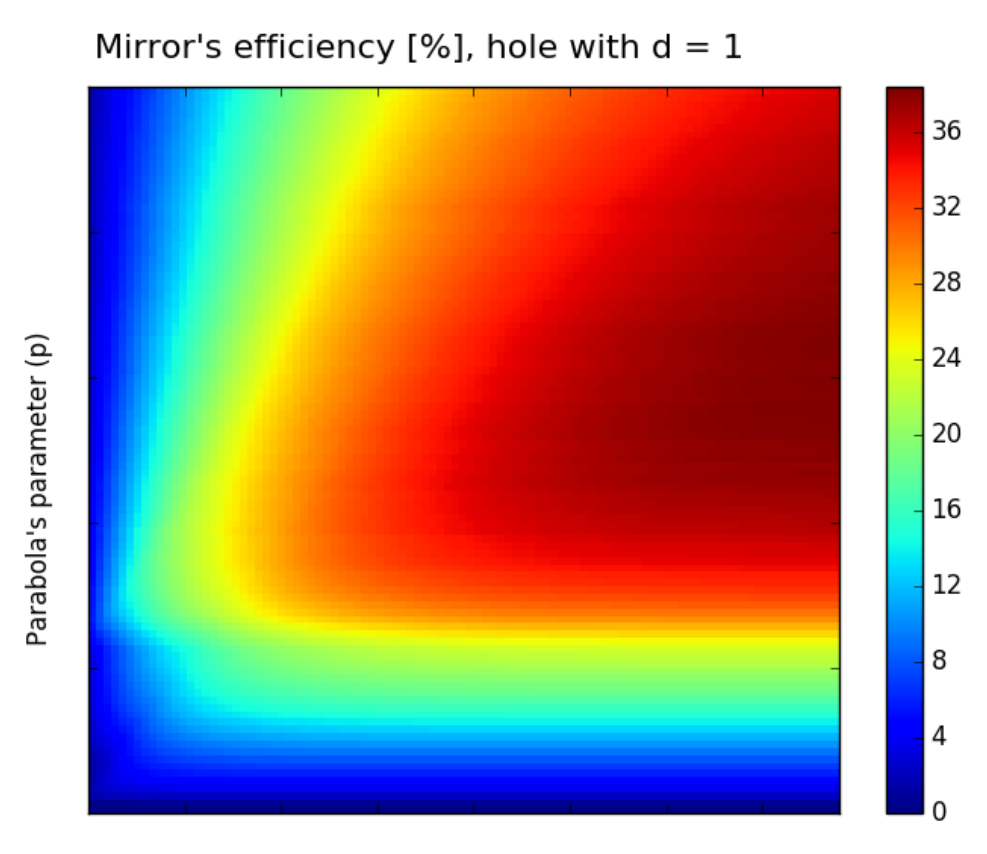

Mirror's height (H)

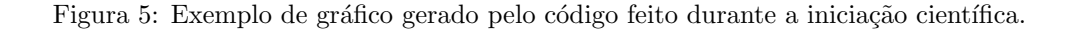

```
1 class Feixe:
2
3 def \text{1init}_{-\text{2}}(self, theta, phi):
self.theta = thetas self.phi = phi
6 self.refletido = None
7 \quad self.pos_rfl = None
s self. v-rfl = None
9 self.refratado = None
10 self. pos_rfr = None
11 self. v\_rfr = None12 self. na_fibra = None
13
```
Conforme o código vai calculando se o feixe foi refletido pelo espelho, se foi refratado pela lente, etc. ele vai preenchendo as informações dos feixes. Se um feixe é refletido, por exemplo, self.refletido (self significa que esta variável pertence ao próprio feixe) recebe o valor True, e também uma variável do tipo vetor que salva onde ele foi refletido, self.pos\_rlf, e a direção que ele irá percorrer, self.v\_rfl.

Um exemplo é mostrado a seguir:

```
_1 feixe = Feixe (0.1, 0.5)2
```
Neste caso, *feixe* tem como ângulo theta (com um sistema de coordenadas) 0.1, e phi, 0.5. As outras variáveis vão sendo calculadas durante a execução do código. A Figura 6 mostra a fonte que foi gerada, com cada ponto representando um feixe.

A Figura 7 mostra a posição em que os feixes foram refletidos no espelho.

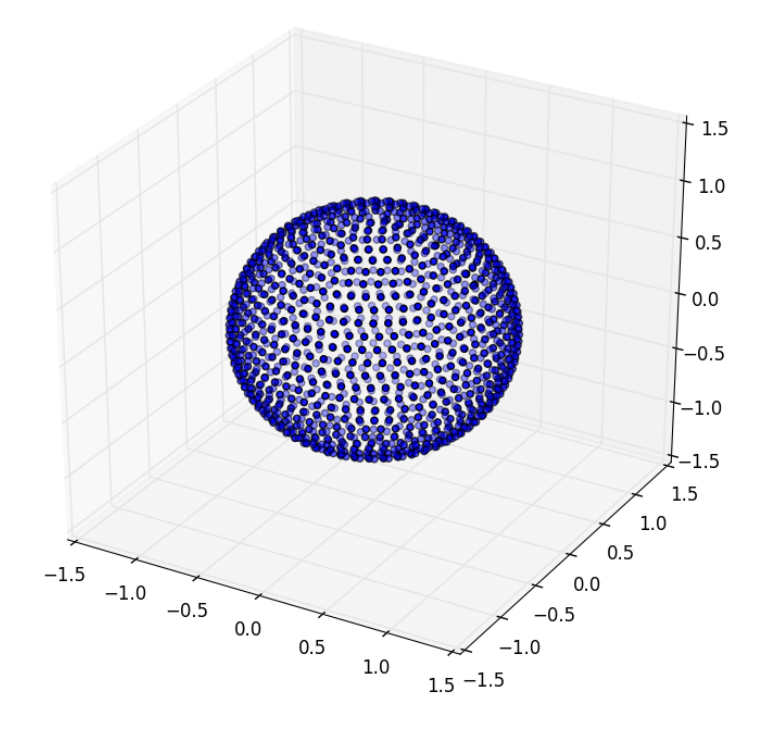

Figura 6: Gráfico com os feixes da fonte pontual.

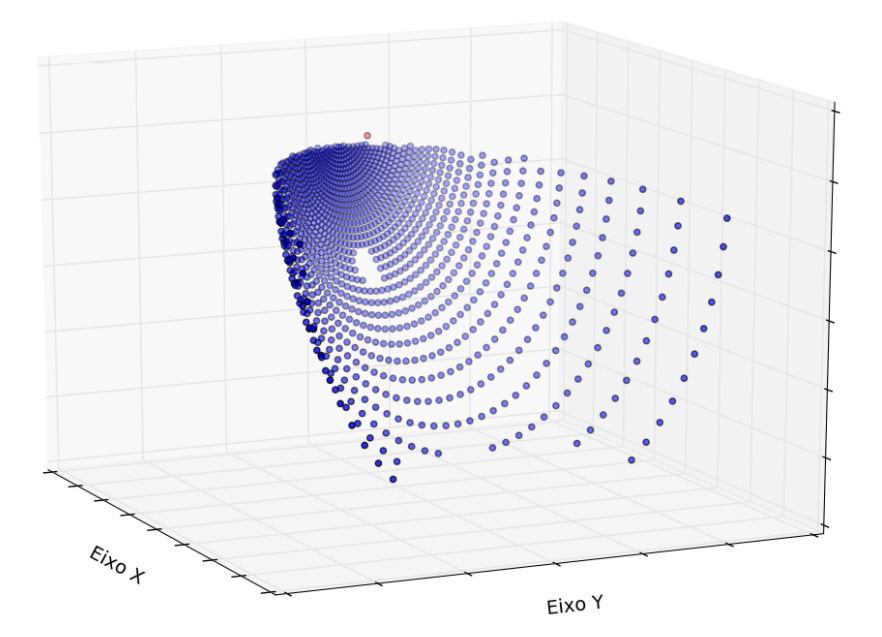

Figura 7: Gráfico a posição em que os feixes foram refletidos no espelho. O ponto vermelho representa a posição da fonte.

Exemplos do que pode ser feito com tal código estão nas Figuras 8 e 9. Na Figura 8 foram plotados os pontos no espaço onde os feixes que sofreram reflexão foram refletidos. Um plot destes é altamente facilitado com o novo código, e ajuda muito na procura por bugs. Na Figura 9 foi testada a refração causada pelo código em feixes normais a superfície da lente. Pode-se ver que os feixes não convergem todos exatamente para o mesmo ponto; tal efeito é esperado e é conhecido como aberração esférica.

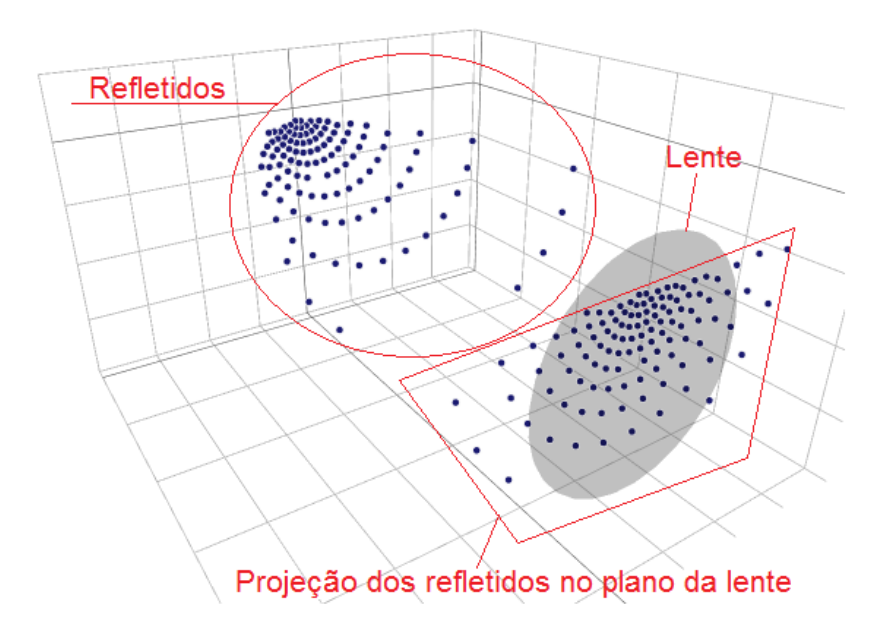

Figura 8: Exemplo de gráfico gerado pelo código feito durante a iniciação científica. Temos os feixes refletidos no espelho e um circulo translúcido representando a lente. Temos também pontos representando a posição dos feixes quando eles estão no mesmo plano que a lente.

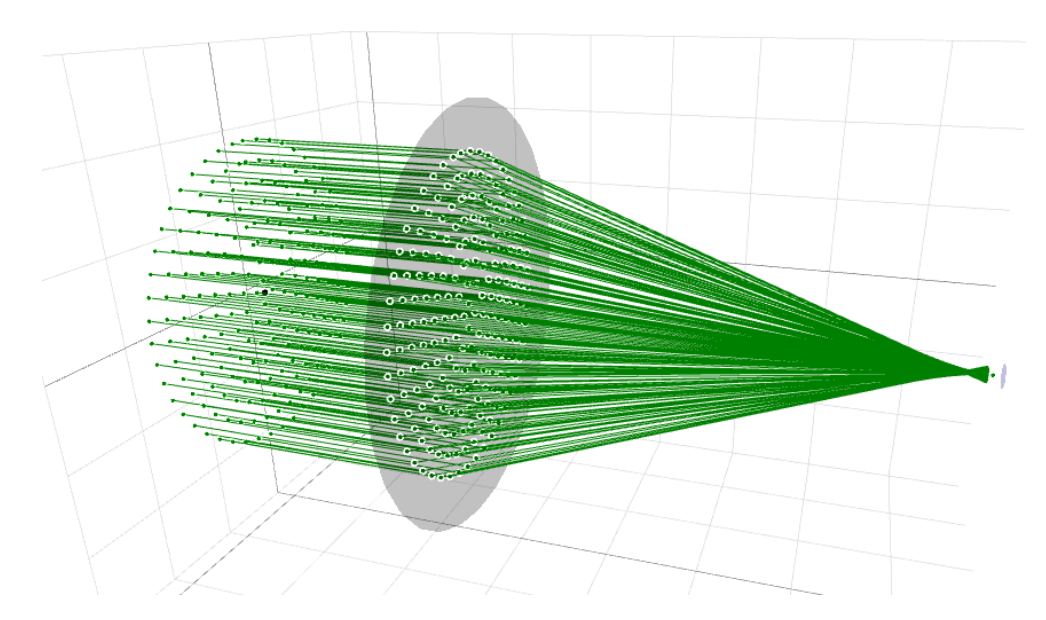

Figura 9: Simulação gerada para verificar se o código estava refratando os feixes corretamente.

## 5 Conclusões e Perspectivas

Com o novo código várias ferramentas para visualizar as simulações puderam ser implementadas, dando muito mais confiabilidade ao código. Este até agora foi reescrito de forma a alcançar o que já havia sido feito. Junto com as novas ferramentas gráficas, tem-se observado se o novo código condiz com o esperado teoricamente. Os próximos passos envolvem a complexidade adicional que se pretende: Introduzir imprecisões propositais e verificar como tais alterações afetam a eficiência do sistema ótico.

## 6 Referências

[1] "Photon emission with the scanning tunnelling microscope" J. K. Gimzewski, B. Reihl, J. H. Coombs, R. R. Schlittler, Z. Phys. B – Condensed Matter, vol. 72, 497, 1988.

[2] https://en.wikipedia.org/wiki/Ray transfer matrix analysis

[3] http://www.colorado.edu/physics/phys4510/phys4510 fa05/Chapter4.pdf

## 7 Considerações

Meu orientador concorda com o expressado neste relatório e deu a seguinte opinião:

"O estudante desempenhou as atividades do projeto acima das expectativas. Ele desenvolveu um novo software e implementou ferramentas de visualização inovadoras que ajudam a entender o efeito de desalinhamentos e a resolver e prever problemas. Também executou rotinas que permitiram definir qual é o melhor espelho para ser utilizado no projeto e a compra do mesmo está sendo feita."

 ${\bf E}$ o horário do evento de consulta à comunidade escolhido foi 17-19h.